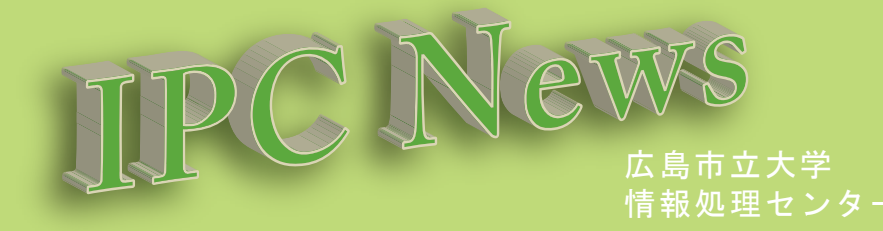

▔█

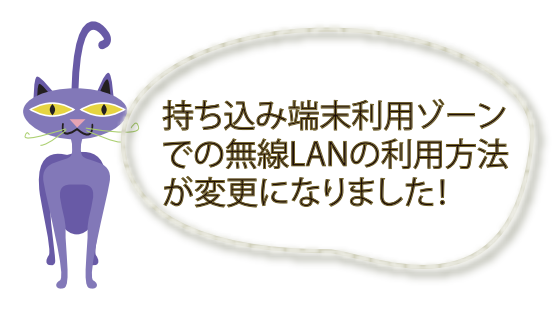

IPCNewsNo.5では学内で提供しているネットワーク サービスをご案内いたしました。 今回はその中で10月から一部利用方法が変更に なった、持ち込み端末利用方法についてピックアップ してご紹介します。

皆さんは大学内でも普段使いなれている自分のパソコンを利用したい!と思ったことはありませんか? そんな方のために、大学には個人で所有しているパソコンをインターネットに接続して利用できる、 持ち込み端末利用ゾーンがあります。

持ち込み端末利用ゾーン: 学生会館、食堂、中庭、図書館、情報処理センター4F実習室

本学に在籍し、HUNETアカウントを持っている学生および教職員はどなたでも利用可能ですので、ぜひ活用して ください。ただし、利用する際は、持ち込むパソコンのセキュリティ対策をお忘れなく!

■特ち込み端末の利用方法について http://www.ipc.hiroshima-cu.ac.jp/Private/doc/mochikomi/

また、10月1日よりセキュリティ強化のため、持ち込み端末ゾーンで無線LANを利用する際の設定が変更になりました。 現在利用している場合は、設定変更をお願いします。

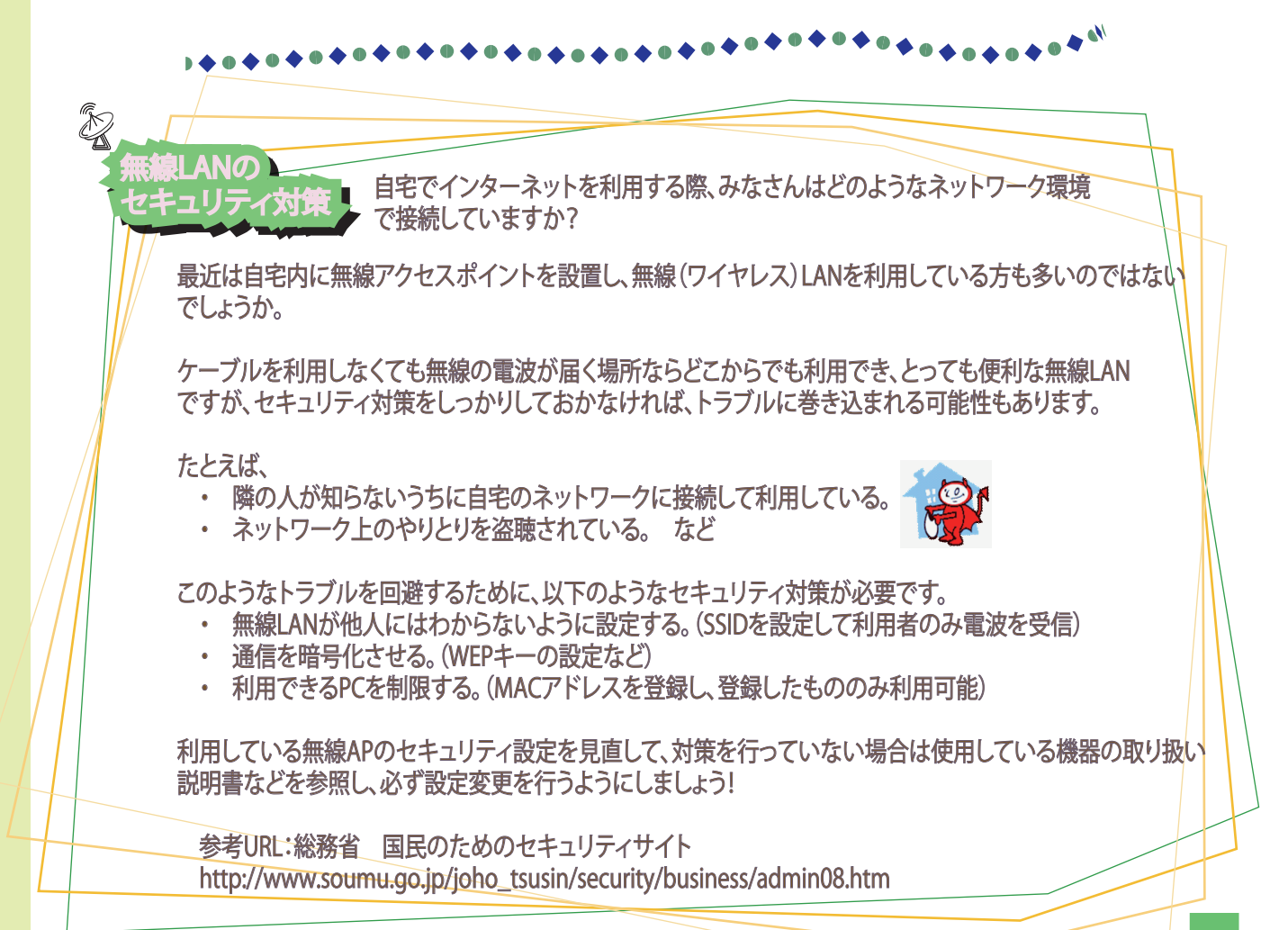

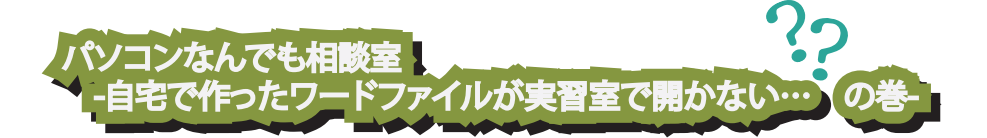

「今日提出のレポートを家のパソコンのワードで作ったんですけど、実習室のパソコンで開くことができません!!!」 こんな学生さんが数人、情報処理センター事務室に駆け込んできました。

自宅のパソコンにも情報処理センター実習室のパソコンにもMicrosoftWordが入っているのに、どうして開くことが できなかったのでしょうか?

その答えは……

自宅と実習室のパソコンでは、インストールされているMicrosoftOfficeのバージョンが異なったため。

MicrosoftOffice2007で作成したファイルを保存した場合、以前のバージョンとは異なるファイル形式で保存されます。 情報処理センター実習室のパソコンには、MicrosoftOffice2003がインストールされているため、自宅で利用している MicrosoftOfficeのバージョンが2007の場合は、そのまま保存したファイルを実習室で開くことができません。

自宅、実習室の両方のパソコンでファイルを開きたい場合は、 ファイルを保存するときに互換性を保てるよう工夫をしましょう!

 解決 ファイルを保存するときに、Wordの場合は、 「Word97-2003文書」の形式を選択して保存する。

> Word2007の場合、そのまま保存すると、ファイル名が○○○.docx となりますが、この形式で保存すると、以前のバージョンと同様の ○○○.docというファイルになります。

 その他、ExcleやPowerPointなども互換性が必要な場合 は、以前のバージョンの形式で保存しましょう。

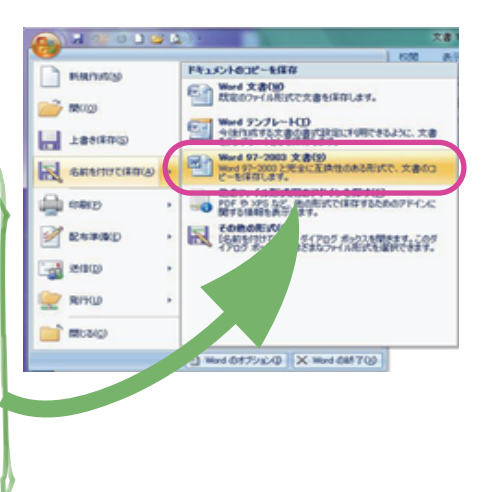

情報処理センターからのお

VPN接続サービス用クライアントソフトのメディアの返却期限を守りましょう!

**▶ VPN接続サービスを利用するためのクライアントソフトのメディア貸出を行っていますが、貸出期間を過ぎても** 返却がないケースが多くみられます。用意しているメディアの数が限られていますので、貸出期間内に返却する ようにしましょう。

情報処理センター実習室の利用マナーを守りましょう!

● 情報処理センター実習室内は土足禁止、飲食厳禁です。 ペットボトルやお菓子のゴミなどが多く、利用マナーの悪さが目立ちます。飲食物をこぼしてしまった場合など は機器の故障の原因になりますので、利用マナーを守りましょう。

情報処理センターの利用規定に従わない学生については、利用登録の取消しまたは一時停止等の措置を 取る場合があります。利用規定に沿った利用をお願いします。

## 編集後記:

後期が始まって1か月がたちました。芸術の秋、食欲の秋ですね。 今回は10月から利用方法が変更になった無線LANについて取り上げてみました。 過ごしやすい季節になりましたので、中庭でまったりするには最高です。 たまには、芝生に寝転がって、インターネットをしてみてはいかがですか? IPCNewsについてのご意見・ご感想はipcnews@ipc.hiroshima-cu.ac.jpまでお寄せ ください。お待ちしてます。(^\_^)

発行日: 2008年11月1日 発行: 広島市立大学情報処理センター TEL&FAX:(082)830-1511 Web: http://www.ipc.hiroshima-cu.ac.jp Mail: ipcnews@ipc.hiroshima-cu.ac.jp

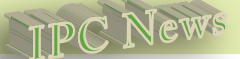